# RAZER BASILISK X HYPERSPEED

## **MASTER GUIDE**

# **Slovenská príručka**

#### **Zoznam:**

- Str. 1 Systémové požiadavky a registrácia
- Str. 2 Prehľad rozvrhnutie zariadení
- Str. 3 Použitie
- Str. 4 Bezdrôtový režim 2,4GHz
- Str. 5 Bezdrôtový režim BlueTooth
- Str. 6 Údržba a čistenie

#### **Systémové požiadavky a registrácia:**

Systémové požiadavky:

- PC s USB portom alebo Bluetooth 4.0 technológií
- Windows 7 64bit alebo vyšší
- Internetové pripojenie
- Dostatok voľného miesta na disku min 500MB.

Registrácia a technická podpora Pre registráciu produktu prosím navštívte: https://razerid.razer.com (iba v cudzom jazyku)

1

## **Prehľad rozvrhnutia:**

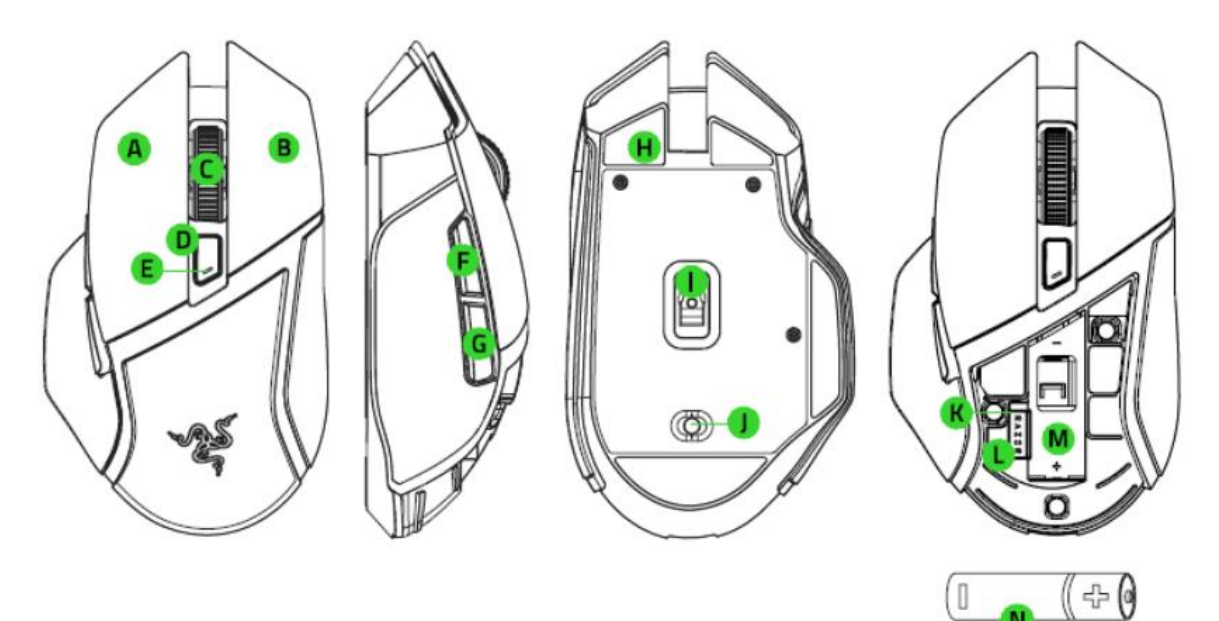

- A. Ľavé tlačidlo myši
- B. Pravé tlačidlo myšou
- C. Scrolovacie koliesko
- D. Cyklické zvyšovanie citlivosti DPI
- E. Indikátor stavu myši
- F. Tlačidlo 5
- G. Tlačidlo 4
- H. Klzné plochy
- I. Optický snímač myši 5G 16,000DPI
- J. Prepínač režimu BlueTooth, myš vypnutá, 2,4GHz bezdrôtový.
- K. Úložisko pre USB bezdrôtový komunikátor
- L. USB bezdrôtový komunikátor
- M. Miesto pre baterku
- N. AA batérie

#### **použitie**

Vloženie batériu:

1) S citom odstráňte kryt na myši viď obrázok:

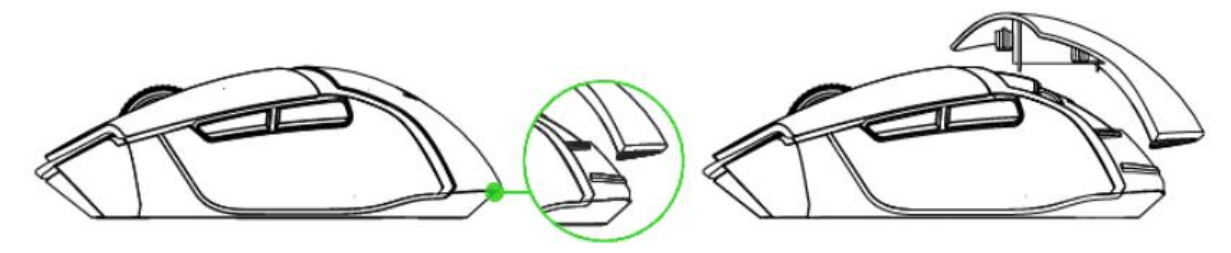

1) Vložte batériu správnou polaritou do príslušnej pozície viď obrázok:

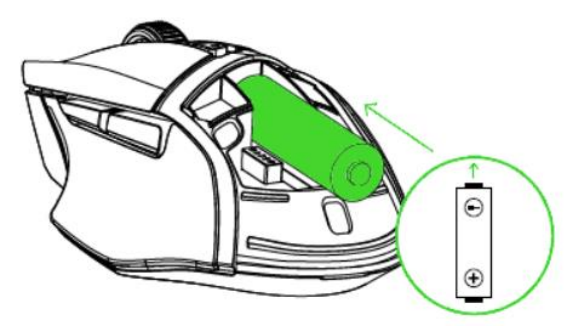

**Pozn: Priložená batérie v balení nie je Dobíjacie. Pre bezpečné používanie používajte iba kvalitné alkalické batérie.**

**Pozn2: Pokiaľ hodláte myš dlhšie nepoužívať odporúčame vybrať batériu z myši.**

1) Zakryte myš jej krytkou viď obrázok:

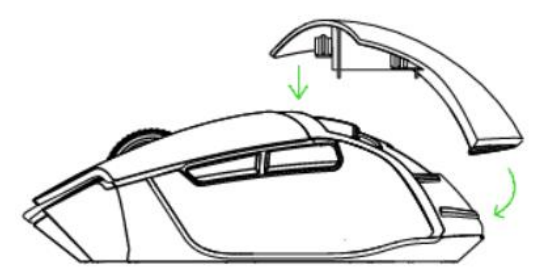

2)

V prípade takmer vybitej batérie bude blikať indikátor viď obrázok:

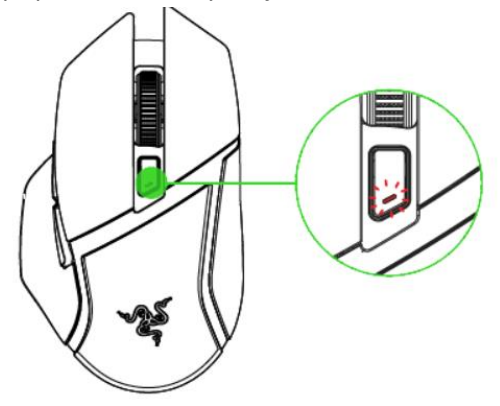

3

## **Prepojenie myši skrze 2,4GHz bezdrôtový režim**

1) Z otvorenej časti myši vyberte USB bezdrôtový komunikátor viď obrázok:

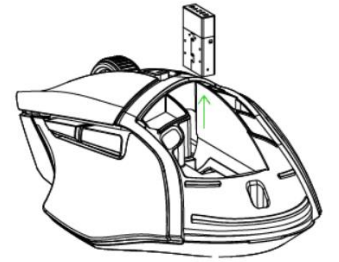

2) Vráťte kryt časti myši späť a USB komunikátor pripojte do voľného USB slotu počítača viď obrázok:

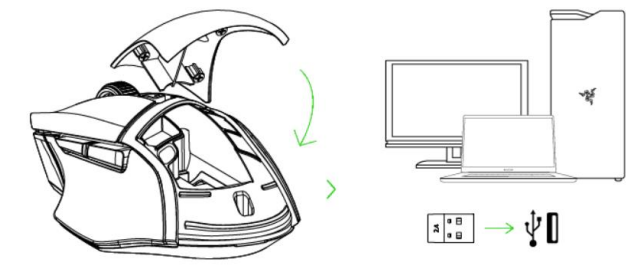

3) Prepnite spínač na spodnej strane myši do režimu 2,4GHz. Viď obrázok:

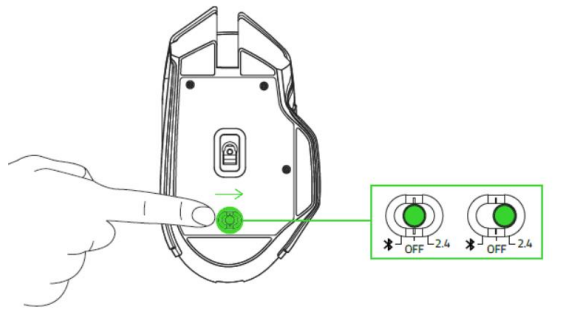

4) Počkajte dokut sa myš automaticky nesmie spájať s počítačom. Indikátor stavu myši prestane blikať a bude svietiť viď obrázok:

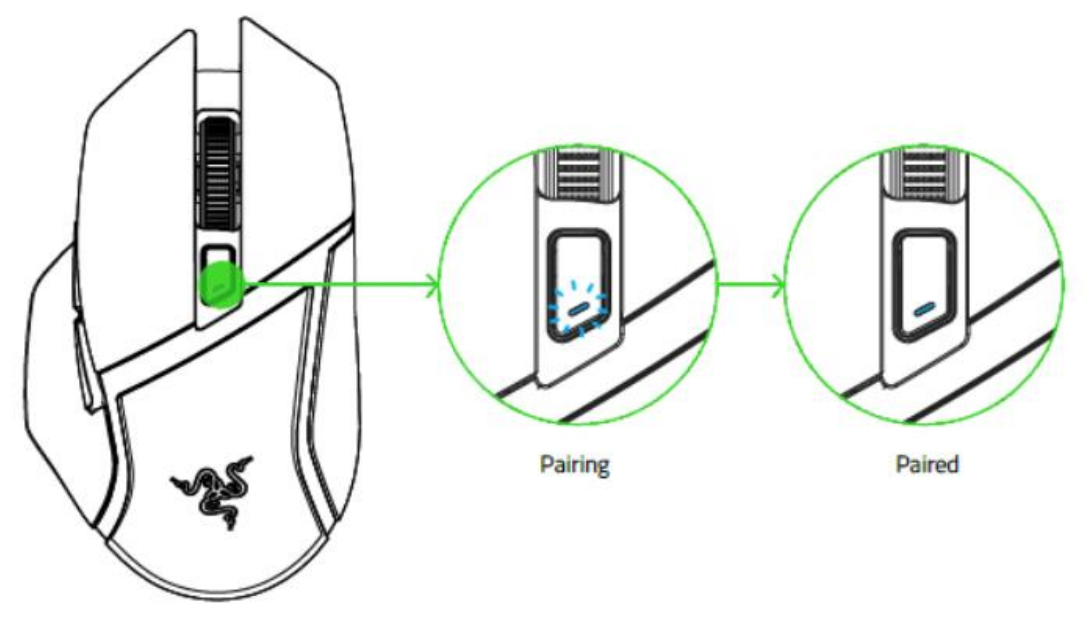

### **Pripojenie myši pomocou BlueTooth režimu**

1) Prepnite spínač na spodnej strane myši do režimu BlueTooth viď obrázok:

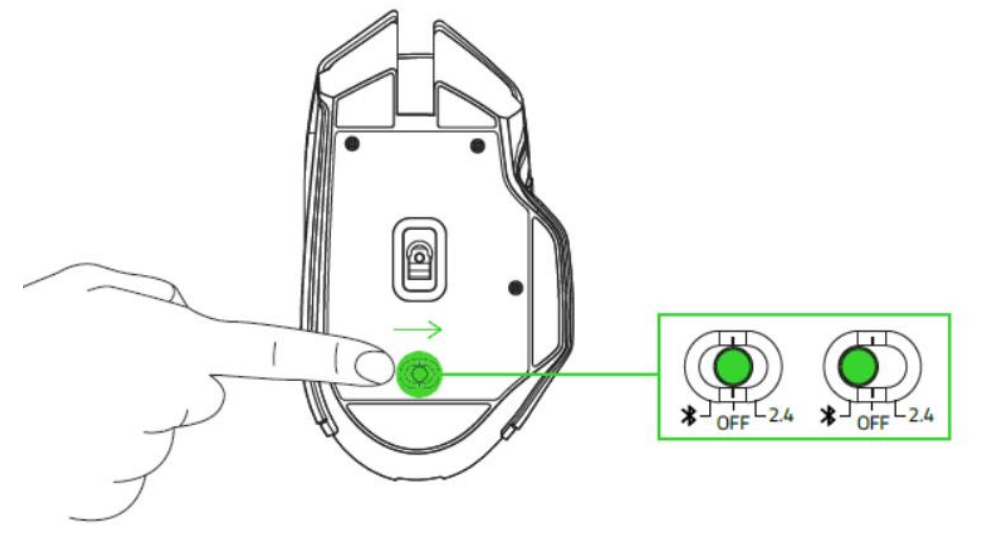

2) Súčasne stlačte a držte obe bočné tlačidlá na myši a tlačidlo pre zmenu DPI na vrhu myši kým nezačne indikátor blikať viď obrázok: Pozn .: *Majte pripravený aj počítač pre okamžité zapnutie vyhľadávanie BT zariadenia a ich pripojenie.*

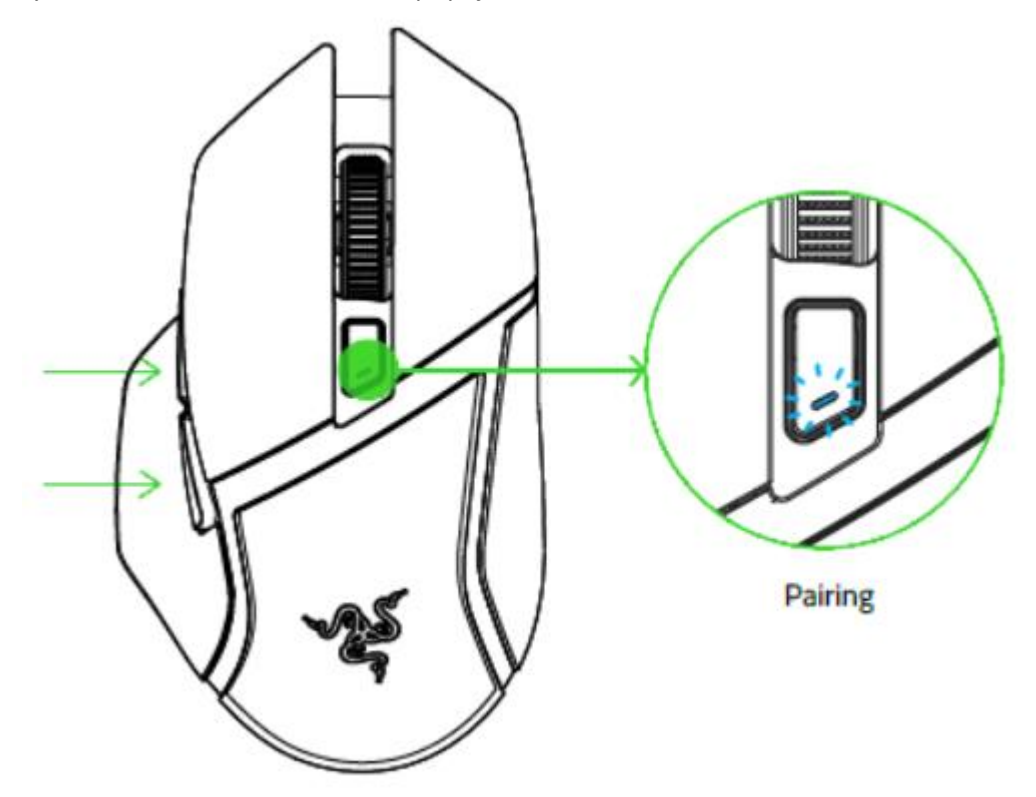

3) Aktivujte BlueTooth a vyhľadávanie BT zariadenia vo vašom zariadení (počítač / telefón) a vykonajte prípadné potrebné kroky, ktoré sa vám ukážu na obrazovke.

4) Počkajte pokiaľ sa obe zariadenia nespoja. Indikátor stavu myši prestane blikať a bude svietiť viď obrázok:

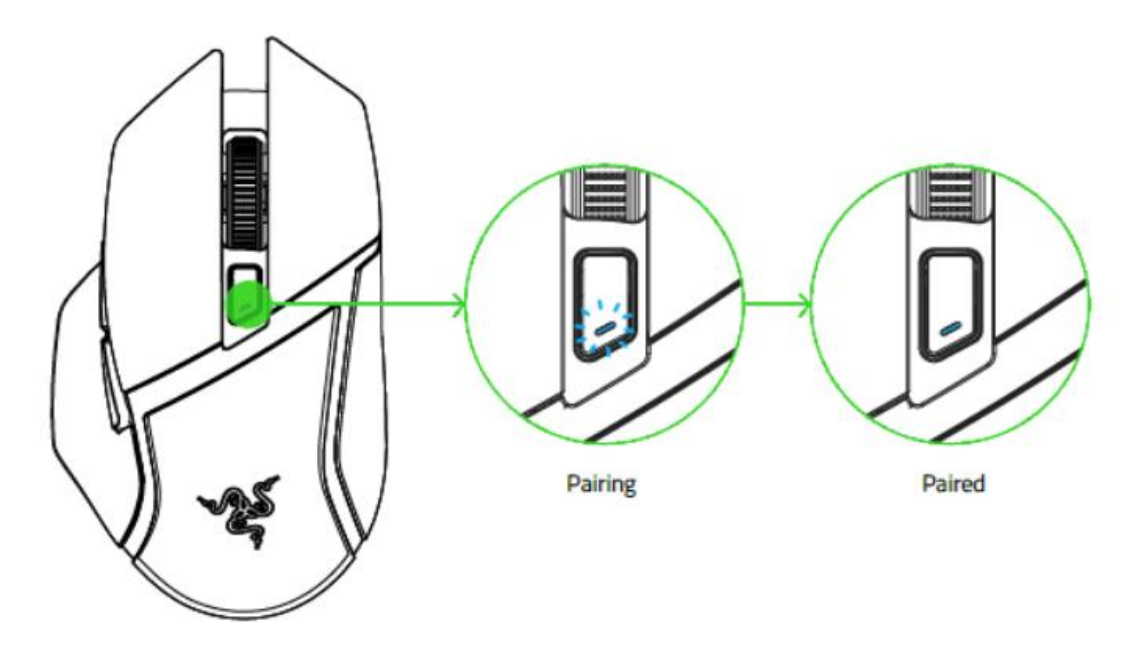

### **Údržba a čistenie**

Zariadenie vyžaduje minimálnu údržbu, ale napriek tomu odporúčame raz mesačne vykonávať tieto úkony:

Zo zariadenia vyberte batériu a pomocou vlhkej handričky v teplej vode jemne očistite od nečistôt.

Na čistenie medzier používajte okrúhle špáradlo alebo navlhčené tampóny na čistenie uší.